# **Digitaal toegankelijke documenten creëren Whitepaper**

SmartDocuments.com

**"The technology you use impresses no one. The experience you create with it is everything."**

- Sean Gerety

<span id="page-2-0"></span>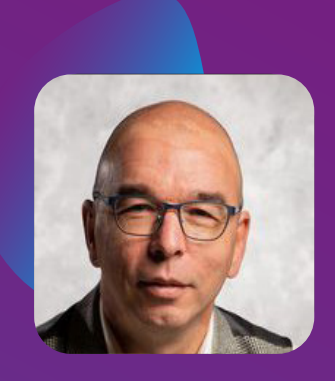

**Dick Megelink** Expert Digitaal Toegankelijke Documenten bij SmartDocuments

# **Voorwoord**

Online je zaken regelen: het is inmiddels de standaard. Daarom moet de online wereld voor iedereen goed toegankelijk zijn. Voor mensen met een visuele of andere beperking is het namelijk nog niet altijd mogelijk hun zaken online te regelen. Tijd voor verandering!

Met deze whitepaper helpen we je op weg met het creëren van documenten die digitaal toegankelijk zijn.

# Inhoudsopgave

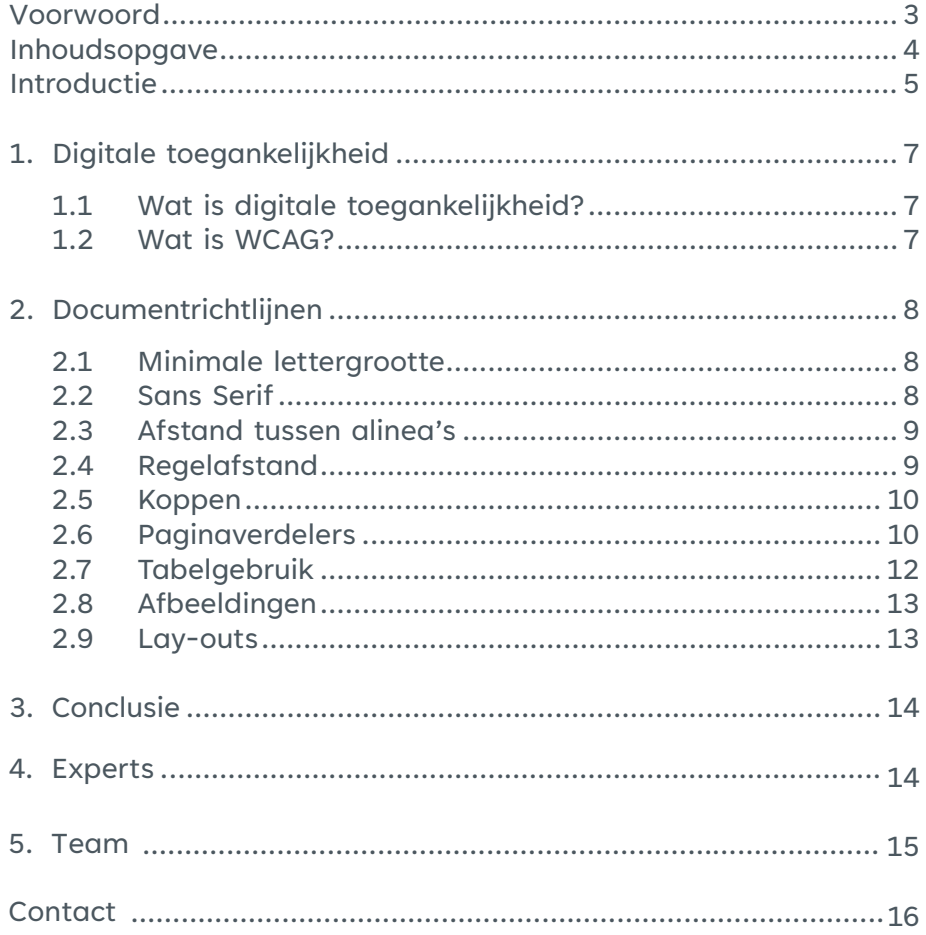

# **Introductie**

<span id="page-4-0"></span>Onze expert Digitaal Toegankelijke Documenten, Dick Megelink, noemde het al in het voorwoord: organisaties wereldwijd zijn (eindelijk) bezig om digitaal toegankelijk te worden voor iedereen. We horen je denken: 'It's about time!' Dat vinden wij ook, dus wij helpen er graag een handje aan mee.

SmartDocuments is al meer dan 25 jaar de expert op het gebied van documentautomatisering. De software van SmartDocuments wordt in meerdere talen gebruikt, door organisaties wereldwijd. SmartDocuments stelt organisaties in staat om zelfstandig slimme templates te maken. Flexibiliteit en gebruiksgemak staan daarin voorop. Want wij vinden dat organisaties en de mensen die er werken zelf de controle moeten hebben over hun documenten. Betekent dit dat we je zomaar aan je lot overlaten? Zeker niet. Voor complexe documenten mag jij natuurlijk altijd bij ons aankloppen en gebruik maken van onze jarenlange ervaring.

Diezelfde ervaring delen we in deze whitepaper. We gaan in op de algemene richtlijnen voor toegankelijkheid, de WCAGstandaard en de richtlijnen voor toegankelijkheid voor online documenten. Een aantal belangrijke vereisten lichten we extra toe: waarom zijn deze belangrijk en hoe pas je dit vervolgens toe?

Misschien heb jij je al een beetje verdiept in de regels van de wondere wereld der digitale toegankelijkheid. Zo ja, dan is de kans groot dat je een beetje overweldigd bent. Maar gedeelde smart is halve smart, dus ook wij hebben ons verdiept in de WCAG en geprobeerd het een stukje begrijpelijker te maken. De informatie in deze whitepaper is onze interpretatie van de vele en complexe regels. We hopen dat het je zal helpen op weg naar een digitaal toegankelijke toekomst.

**De eerste digitale toegankelijkheids richtlijn is opgesteld door Gregg Vanderheiden in januari 1995**

# <span id="page-6-0"></span>**1. Digitale toegankelijkheid**

**De postduif is al jaren geleden met pensioen gegaan en de oude vertrouwde papieren brief wordt steeds een beetje minder belangrijk. Overheden en andere organisaties communiceren steeds meer digitaal. Ondanks deze ontwikkeling denkt men nog altijd eerder aan papieren documenten dan aan digitale. Dat veel documenten - ondanks het moderne tijdperk waarin we leven - nog steeds niet digitaal toegankelijk zijn, is daar een gevolg van. Dat moet anders! Want hoewel veel regeringen wereldwijd het al verplicht hebben gesteld om de toegankelijkheidsnormen te implementeren, zijn er nog maar weinig organisaties die deze daadwerkelijk toepassen. Komt goed. Wij zijn ervan overtuigd dat papieren communicatie langzaam maar zeker plaats zal maken voor online alternatieven, die met de dag meer toegankelijk worden.**

#### **1.1 Wat is digitale toegankelijkheid?**

Als een online omgeving digitaal toegankelijk is, kan iedereen er gebruik van maken. Ook bezoekers met een beperking. Digitale toegankelijkheid is van toepassing op allerlei digitale zaken, van software tot pdf's en websites. Het goed toegankelijk inrichten van je digitale omgeving biedt niet alleen voordelen voor mensen met een visuele beperking, maar bijvoorbeeld ook voor mensen met een gehoor-, mobiliteitsof cognitieve beperking.

Digitale toegankelijkheid pas je toe op basis van de WCAG-richtlijnen. Deze richtlijnen zijn gebaseerd op vier principes: een toegankelijke website is **Waarneembaar, Bedienbaar, Begrijpelijk en Robuust.**

### **1.2 Wat is WCAG?**

Het directe antwoord op deze vraag is: Web Content Accessibility Guidelines. Maar even eerlijk, dan weet je nog niet veel. Of wel?

WCAG is ontwikkeld door het World Wide Web Consortium (W3C), een internationale community die de webstandaarden voor het wereldwijde web ontwerpt om de groei van het web op lange termijn te verzekeren. Eén van de oprichters, Tim Berners Lee, is ook één van de oprichters van het internet (dat staat nog eens mooi op je cv).

De richtlijnen zijn ontwikkeld door middel van het W3C-proces in samenwerking met individuen en organisaties wereldwijd. Het doel: één standaard bieden voor de toegankelijkheid van webcontent, die voldoet aan de behoeften van individuen, organisaties en overheden over de hele wereld.

De WCAG-documenten leggen uit hoe je webcontent toegankelijker maakt voor mensen met een beperking. Met 'webcontent' wordt in dit geval bedoeld: alle informatie op een webpagina of in een webapplicatie. Dit is inclusief tekst, afbeeldingen, audio en opmaak die de structuur en weergave defnieert. De richtlijnen voor digitale toegankelijkheid gelden dus ook voor meer dan websites alleen.

Als we alle aspecten van digitale toegankelijkheid willen uitleggen, zouden we meerdere e-boeken kunnen schrijven. Doen we niet. In plaats daarvan focussen we ons in deze whitepaper op datgene waar wij goed in zijn: documenten creëren.

# <span id="page-7-0"></span>**2. Documentrichtlijnen**

**Voor digitale documenten gelden veel vereisten. Wij zijn er eens goed ingedoken om de belangrijkste vereisten aan jou uit te kunnen leggen.**

#### **2.1 Minimale lettergrootte**

Om tekst goed te kunnen lezen wordt aangeraden te werken met een minimale lettergrootte van 11 pt. Probeer kleinere lettergroottes te voorkomen. Kies een vertrouwd lettertype zodat de tekst duidelijk waarneembaar is voor de lezer. De meestgebruikte (standaard-)lettertypes in moderne besturingssystemen voldoen hieraan.

#### **2.2 Sans Serif**

De term Sans Serif komt van het Franse woord 'sans', wat 'zonder' betekent. Waar de toevoeging 'serif' precies zijn oorsprong vindt is onbekend, maar het zou zomaar uit ons eigen taaltje kunnen komen. Het vertaalt naar 'schreef' wat 'lijn' of 'streep' betekent. Wat het concreet betekent? Dat er geen extra lijnen zijn toegevoegd aan het einde van een letter. Voorbeelden van Sans Serif-lettertypes zijn: Tahoma, Calibri, Arial, Verdana en zelfs Comic Sans.

Voor mensen met bijvoorbeeld een visuele beperking of dyslexie is het belangrijk dat er gebruik wordt gemaakt van een Sans Serif-lettertype. Omdat mensen snel lezen en letters automatisch woorden vormen in ons hoofd, is het belangrijk dat de letters correct worden gelezen. De extra lijntjes van een Serif-lettertype maken het correct lezen van letters moeilijker. Mocht het verschil tussen Serif en Sans Serif je toch nog niet helemaal duidelijk zijn, kijk dan even naar het voorbeeld hieronder. Links een voorbeeld van een Serif-lettertype, met de extra lijntjes rood gemaakt om het verschil met het Sans Serif-letterype (rechts) aan te tonen.

Het is dus goed om weloverwogen een lettertype te kiezen voor jouw webcontent.

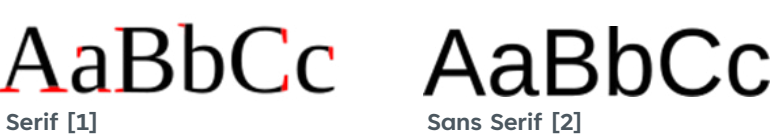

Tip: zorg ervoor dat het gekozen lettertype past bij de toon en de boodschap van jouw content. Ook moet het passen bij jouw merk. Stel je de website van een landelijke bank voor, volledig gevuld met content in lettertype Comic Sans MS. Neem jij die bank dan nog serieus? Deze slechte match tussen merk en lettertype ondermijnt het gevoel van vertrouwen en professionaliteit die de bezoeker verwacht.

#### <span id="page-8-0"></span>**2.3 Afstand tussen alinea's**

Witruimte, dé manier om een tekst lekker leesbaar te houden. Het is de plek waar onze ogen tussen het lezen door ontspannen. Let er wel op dat je witruimte goed toepast. Door de Stijlen goed in te richten, natuurlijk rekening houdend met de huisstijl, wordt de extra witruimte automatisch toegevoegd tussen de alinea's, zonder extra lege regels. Dat is belangrijk, want meerdere lege regels kunnen vervelend zijn voor mensen die voorleessoftware gebruiken.

Gebruik daarom extra witruime alleen boven en onder een alinea, gun daar de ogen tussen het lezen door even wat rust. Hoe je dat doet? Als je van de ene naar een volgende alinea gaat, gebruik dan altijd een Enter. Dit geeft een duidelijke scheiding aan tussen alinea's. De ideale afstand tussen alinea's is 1,5 tot 2 maal de puntgrootte van het gebruikte lettertype. Gebruik je dus Arial 12 pt., dan is de ideale afstand tot de volgende alinea 18 tot 24 pt.

Je gebruikt Shift Enter wanneer je informatie wilt groeperen, bijvoorbeeld bij een adres:

Darth Vader Death Star Alley 101 3C321 EW Endor

Op deze manier blijft alles binnen dezelfde alinea, maar wel netjes verdeeld over meerdere regels.

#### **2.4 Regelafstand**

We noemden het hierboven, witruimte is fijn. Niet alleen tussen alinea's, maar ook tussen de tekstregels. Dit noemen we regelafstand. Regelafstand kun je net als ruimte tussen alinea's automatisch instellen door de Stijlen goed in te richten. Stel de Stijlen zo in dat de witruimte tussen de regels altijd meer is dan de puntgrootte van het gebruikte lettertype. Kies voor bijvoorbeeld 1,2 tot 1,5 maal de puntgrootte van het lettertype.

#### <span id="page-9-0"></span>**2.5 Koppen**

Voor gebruikers van voorleessoftware is het belangrijk dat koppen de juiste opmaak hebben meegekregen. Oftewel: dat koppen met gebruik van de juiste stijlopties worden aangeduid als koppen. Op deze manier herkent voorleessoftware een kop en zal dit kenbaar maken bij de gebruiker van de software. Pas deze opmaak niet alleen toe bij hoofdkoppen, maar ook bij subkoppen. Op die manier kan voorleessoftware de hiërarchie van de content en het belang ervan herkennen. Met een duidelijk herkenbare hiërarchie kan ook eenvoudig een inhoudsopgave gecreëerd worden. Dit helpt de gebruiker om snel te navigeren en stukken content over te slaan (omdat je nu eenmaal niet altijd zin hebt om alles te lezen). Voorbeeld:

#### **Hoofdstuk 1 – opmaakstijl 1**

**Hoofdstuk 1.1 – opmaakstijl 2**

Hoofdstuk 1.1.1 – opmaakstijl 3

Tip: zorg dat de witruimte boven een kop groter is dan de witruimte eronder. Op die manier weet je beter wat bij wat hoort.

#### **2.6 Pagina verdelers**

Halverwege de pagina al klaar met een stuk tekst en begint het volgende hoofdstuk pas op de volgende pagina? Maak dan gebruik van 'pagina-einde'. Zo zal voorleessoftware na het eindigen van de tekst doorgaan met lezen op de volgende pagina in plaats van de gebruiker te vermoeien met het voorlezen van witregels. Je vindt deze optie in Word via het tabblad **'Invoegen'**  en dan **'Pagina-einde'**. Je kunt ook de sneltoetscombinatie **Control + Enter** gebruiken.

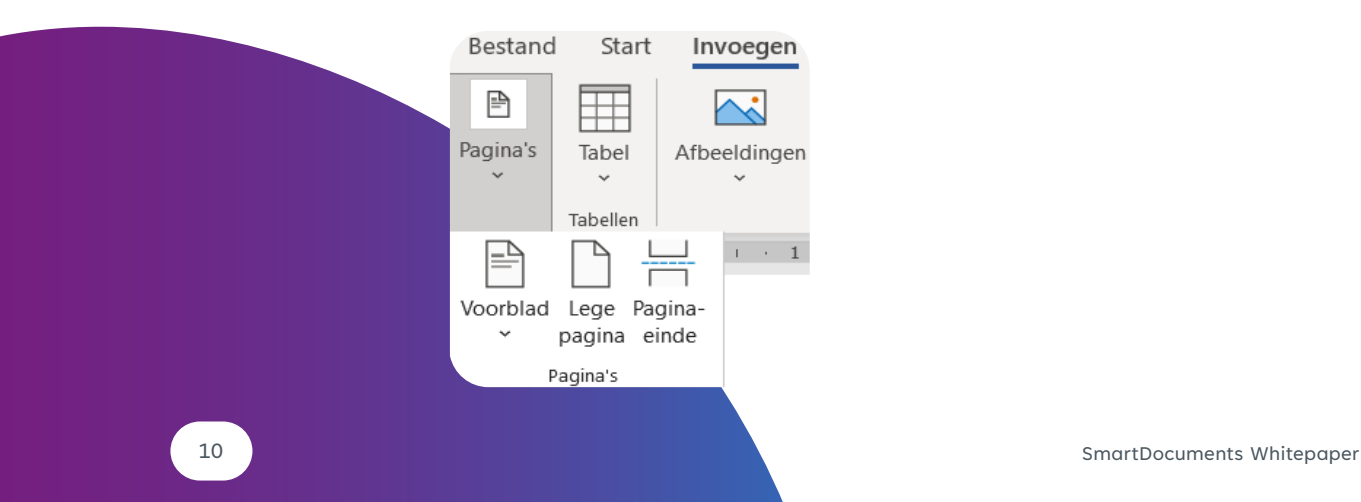

**Van de 10.000.000 nagekeken pagina's voldoet slechts 2% aan de WCAG-richtlijnen.**

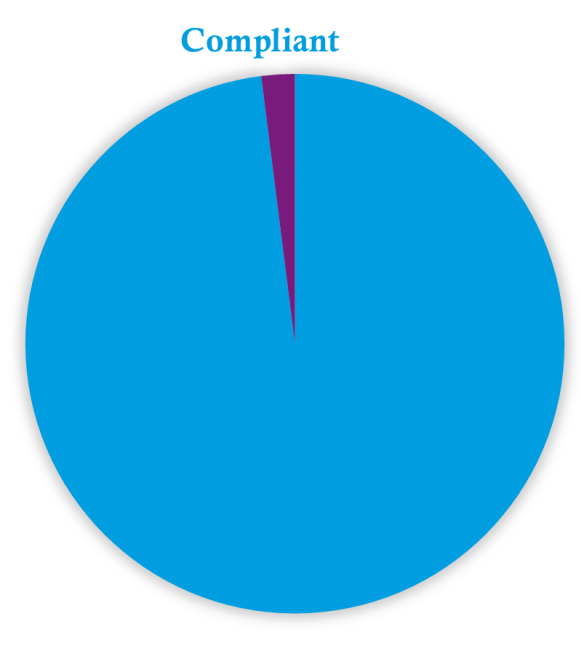

#### Non compliant

#### **De verdeling van de 10.000.000 pagina's is als volgt;**

- 85% van de websites werd gehost in de Verenigde Staten en Canada, 15% in Europa en Azië;
- 65% van de websites had een domeinextensie van een topleveldomein (com, net, org, etc.). De overige websites hadden zogenaamde second- en thirdleveldomeinextensies (io, co, app, xyz, etc.);
- 80% van de websites had minder dan 1.000 pagina's;
- 19% van de websites had 1.000 100.000 pagina's.

 Bovenstaande resultaten zijn afkomstig uit een onderzoek van AccessiBe.

#### <span id="page-11-0"></span>**2.7 Tabelgebruik**

Tabellen waren lange tijd een eenvoudige manier om documenten mooi op te maken en teksten perfect uit te lijnen. Je voegde een tabel toe aan een template, vulde het met tekst en maakte de lijnen van de tabel vervolgens onzichtbaar. Goed geregeld! Maar niet voor mensen die gebruikmaken van voorleessoftware. We gaan je uitleggen waarom.

Zonder extra opmaak leest voorleessoftware de inhoud van een tabel van links naar rechts, van boven naar onder. Houd je hier geen rekening mee wanneer je werkt met tabellen, dan kan het zijn dat voorleessoftware jouw tekst in een heel andere volgorde voorleest dan de bedoeling is. Zo wordt jouw ijzersterke tabel ineens een onsamenhangend geheel.

Ook bij het gebruik van tabellen is het belangrijk om aan te geven wat de koppen zijn. Doe dit voor koppen in zowel de rijen als kolommen. Je doet dit via de instellingen bij het invoegen van een tabel.

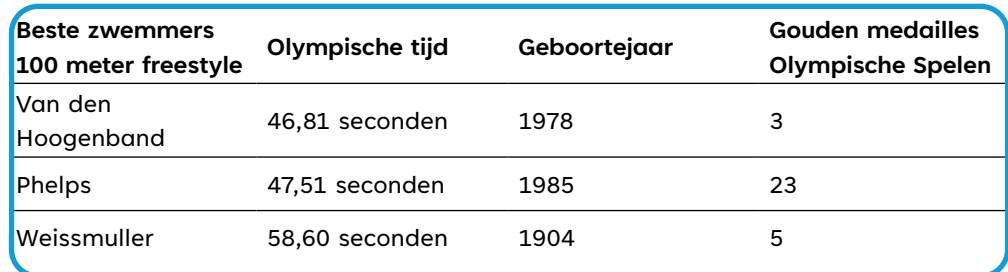

#### **We pakken er een voorbeeld bij:**

Voorleessoftware zal de informatie in bovenstaande tabel als volgt lezen:

Beste zwemmers 100 meter vrije slag van den Hoogenband Kolom 1 Olympische tijd 46,81 seconden Kolom 2 Geboortedatum 1978 Kolom 3 Gouden Olympische medailles 3 Kolom 4 Beste zwemmers 100 meter vrije slag Phelps Kolom 1

Er zijn uiteraard nog veel meer instellingen, maar die uitleg willen we je besparen. We hebben er dan ook voor gekozen om alleen de belangrijkste aspecten uit te lichten.

#### <span id="page-12-0"></span>**2.8 Afbeeldingen**

Wees je ervan bewust dat niet iedereen afbeeldingen (goed) kan zien. Het is daarom belangrijk om afbeeldingen te voorzien van een omschrijving (de zogenaamde 'alternative text'). Was dat het? Zeker niet! Voorzie ook grafeken, diagrammen en infographics van een omschrijving. Ja, dit betekent meer werk. Maar het is de enige manier om er zeker van te zijn dat de gegeven informatie - dus ook die in afbeeldingen of diagrammen - voor iedereen beschikbaar is. Bevat een afbeelding geen waardevolle informatie, maar is het slechts ter decoratie? Kan gewoon, maar classificeer de afbeelding dan ook als zodanig.

Die omschrijving hè, hoe doe je dat eigenlijk? Nou zo: klik met de rechtermuisknop op de afbeelding en selecteer 'Alt-tekst bewerken'. Er verschijnt een pop-up waarin je jouw omschrijving kunt invoeren. Ook kun je de afbeelding hier markeren als decoratief.

Gebruik je complexe afbeeldingen zoals grafeken? Dan is het handig om de uitleg direct onder de grafek in een tabel te zetten. Doe dit volgens de richtlijnen voor tabellen (zie hoofdstuk 2.7).

Tip: wanneer je een omschrijving van een afbeelding geeft, voeg dan nooit 'afbeelding van' toe (bijvoorbeeld: afbeelding van een appel). Dit is iets wat de voorleessoftware zelf al benoemt, dus 'afbeelding van afbeelding van een appel'.

#### **2.9 Lay-outs**

Deze whitepaper is gericht op digitale toegankelijkheid bij het maken van sjablonen in Microsoft Word. Bedenk je dat het een op een kopiëren van tekst van een document naar een webpagina niet zomaar kan. anneer je een online document wilt publiceren, zorg er dan voor dat deze is opgemaakt in HTML. Iets om dan extra op te letten is de opmaak van koppen. Deze worden aangeduid met H1, H2, enz. Er moet ook altijd een H1 in het document zitten.

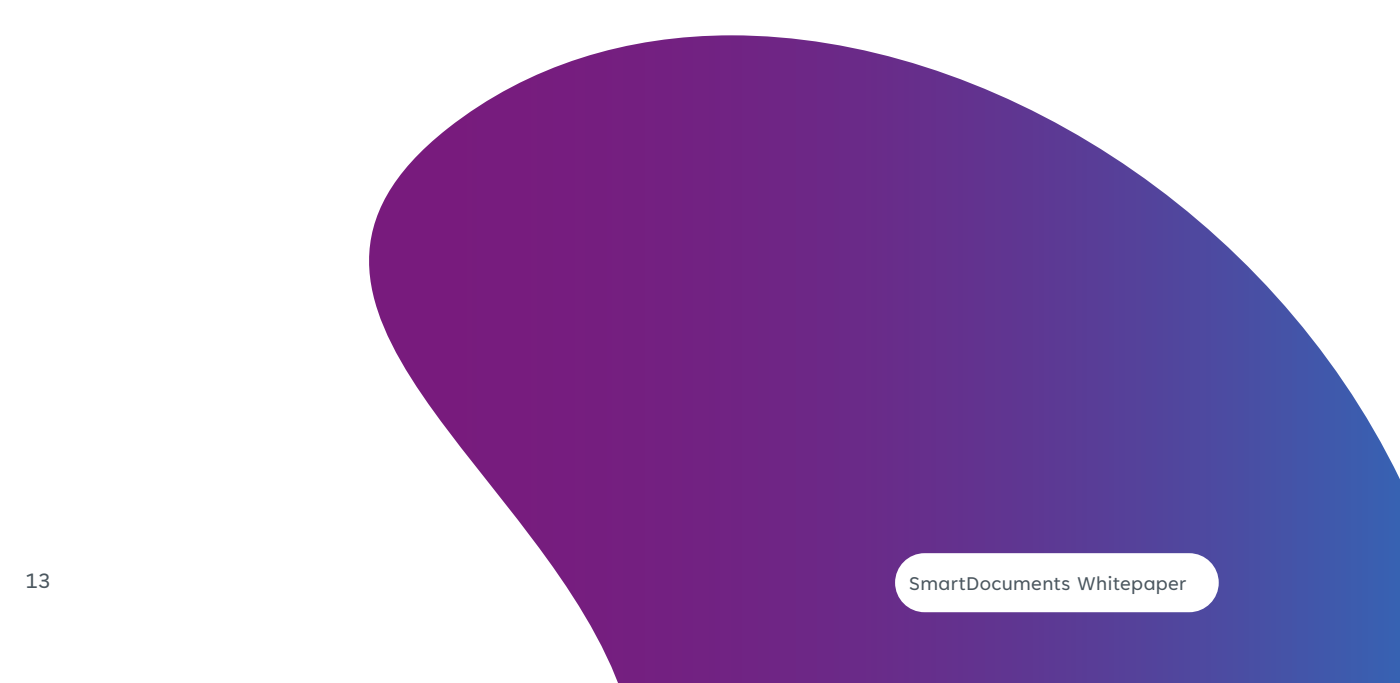

# <span id="page-13-0"></span>**3. Conclusie**

Toegankelijkheid is 'here to stay'. De richtlijnen rondom digitale toegankelijkheid kunnen behoorlijk overweldigend zijn. Maar of het nu gaat om documenten voor jouw zakelijke klanten of overheidsdocumenten voor particulieren, de regels zijn hetzelfde en gelden wereldwijd. Dus of je er vandaag nog mee aan de slag gaat of ergens in de nabije toekomst: we hopen dat deze whitepaper je helpt.

# **4. Experts**

SmartDocuments is een softwarebedrijf dat document template management, documentcreatie en documentautomatisering combineert in één gebruiksvriendelijk softwarepakket. Onze eerste klanten waren lokale overheidsinstanties in Oost-Nederland, maar inmiddels wordt onze software gebruikt door multinationals en overheden wereldwijd. Met meer dan 25 jaar ervaring in uiteenlopende branches en landen zijn wij dé expert op het gebied van documentcreatie.

Geïnteresseerd in onze software? Bel ons op 0570 - 67 24 64 of stuur een berichtje naar info@smartdocuments.com.

<span id="page-14-0"></span>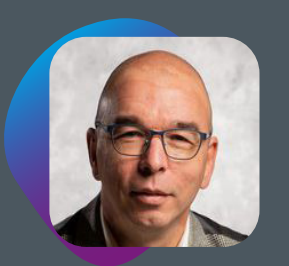

## **Team**

#### **Dick Megelink**

Dick is al meer dan 10 jaar werkzaam bij SmartDocuments. Hij heeft ervaring als consultant, trainer en sjabloonbouwer en is momenteel onze expert Digitaal Toegankelijke Documenten. Dick houdt wel van een uitdaging als het gaat om het creëren van interactieve templates. Er bestaat geen template die Dick niet kan bouwen. Daarbij is er ook niemand (nou ja, niet dat wij weten) die zoveel weet van Microsoft Word als Dick.

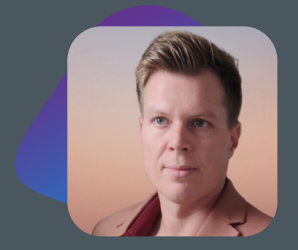

#### **Joël Klumper**

Misschien niet zo'n documentexpert als Dick, maar houdt evengoed van een mooie uitdaging. Joël heeft er met zijn scherpe marketingoog voor gezorgd dat deze whitepaper de overweldigende WCAG-richtlijnen op een begrijpelijke manier weergeeft.

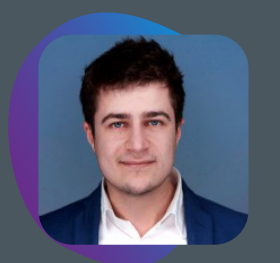

#### **Aren Grigorjan**

Aren is met zijn Photoshop en InDesign-skills medeverantwoordelijk voor het design van deze whitepaper. Daar is hij best goed in, daarom heeft hij ook geholpen om moeilijke onderwerpen in deze whitepaper waar nodig te visualiseren. Wordt het begrijpen van deze taaie materie een stuk makkelijker van, vinden wij.

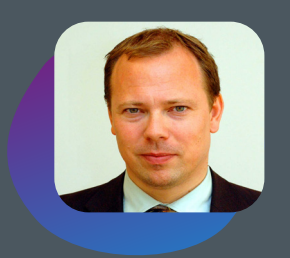

#### **Tomas Hydfeldt**

Tomas weet alles van de Scandinavische markt en is daarmee al jaren verantwoordelijk voor het succes van SmartDocuments Nordic AB. Ook kan hij sjablonen bouwen als de beste, iets wat we bij SmartDocuments altijd kunnen waarderen. Samen met Dick is hij de inhoudelijke deskundige voor digitale toegankelijkheid.

# <span id="page-15-0"></span>**Contact**

**SmartDocuments** Keulenstraat 7B 7418ET Deventer +31 (0)570 67 24 64 [info@smartdocuments.com](mailto:info%40smartdocuments.com?subject=Whitepaper%20Digitale%20toeganklijkheid) [www.smartdocuments.com](http://www.smartdocuments.com)

# **Sonart**<br>Documents